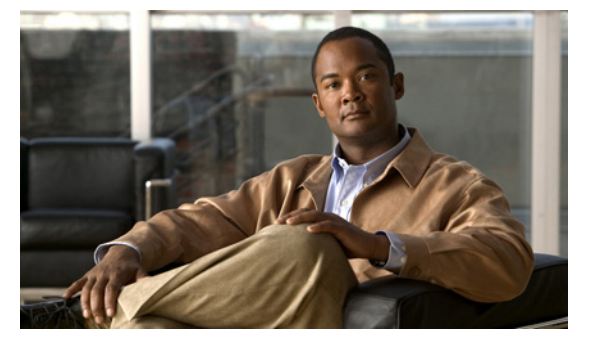

# **F Commands**

This chapter describes the Cisco Nexus 1000V commands that begin with the letter F.

### **feature dhcp**

To enable the DHCP feature globally, use the **feature dhcp** command. To disable DHCP, use the **no** form of this command.

**feature dhcp**

**no feature dhcp**

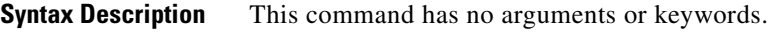

**Defaults** None

**Command Modes** Global configuration (config)

**Supported User Roles** network-admin

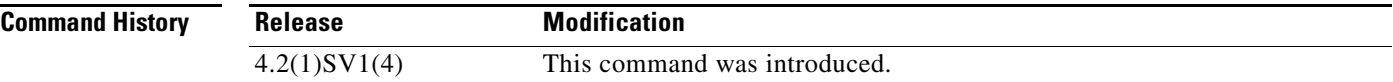

#### **Usage Guidelines**

**Examples** This example shows how to enable DHCP globally:

n1000v# **configure terminal** n1000v(config)# **feature dhcp** n1000v(config)#

This example shows how to disable DHCP globally:

n1000v# **configure terminal** n1000v(config)# **no feature dhcp** n1000v(config)#

#### **Related Commands**

**Command Description show feature** Displays the features available, such as DHCP, and whether they are enabled. **ip dhcp snooping trust** Configures an interface as a trusted source of DHCP messages. **ip dhcp snooping vlan** Enables DHCP snooping on the specified VLANs. **show ip dhcp snooping** Displays general information about DHCP snooping.

г

### *Send document comments to nexus1k-docfeedback@cisco.com.*

# **feature http-server**

To enable the HTTP server, use the **feature http-server** command. To disable the HTTP server, use the **no** form of this command.

**feature http-server**

**no feature http-server**

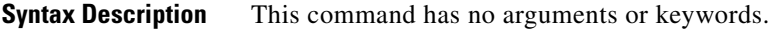

- Defaults **Enabled**
- **Command Modes** Global configuration (config)
- **Supported User Roles** network-admin

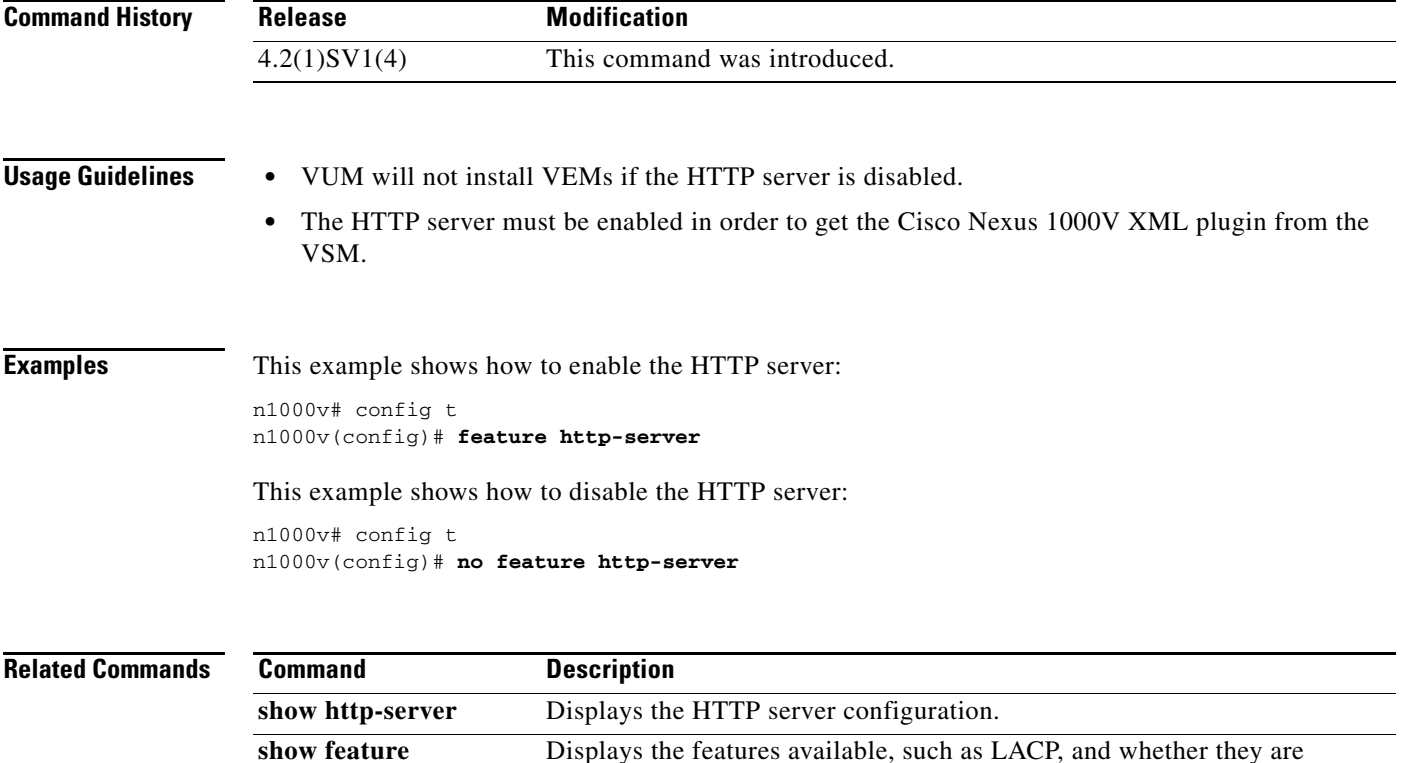

enabled.

### **feature lacp**

To enable LACP support for port channels, use the **feature lacp** command. To disable it, use the **no** form of this command.

**feature lacp**

**no feature lacp**

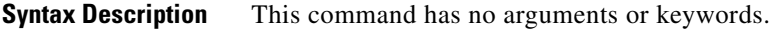

**Defaults** None

**Command Modes** Global configuration (config)

**Supported User Roles** network-admin

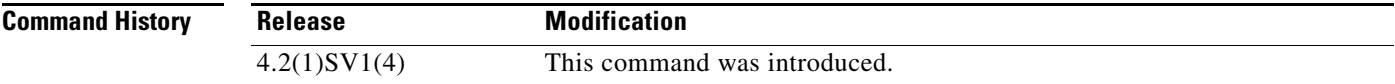

#### **Usage Guidelines** You cannot configure LACP for a port channel without first enabling LACP using the command, **feature lacp**.

**Examples** This example shows how to turn on LACP for port channels: n1000v# **config t** n1000v(config)# **feature lacp**

This example shows how to turn off LACP for port channels:

n1000v(config)# **no feature lacp**

#### **Related Comma**

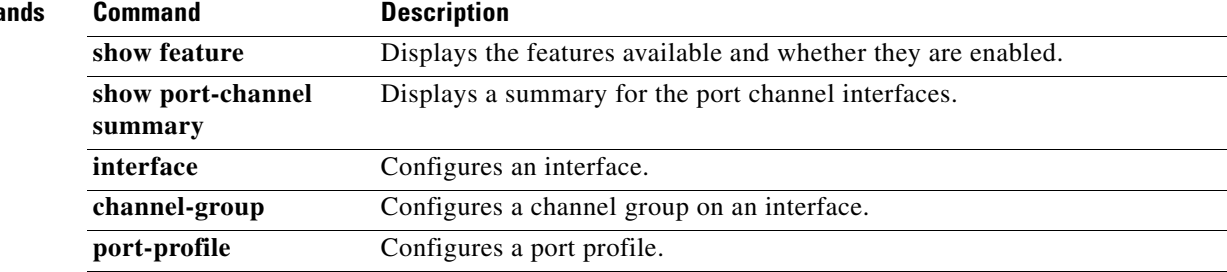

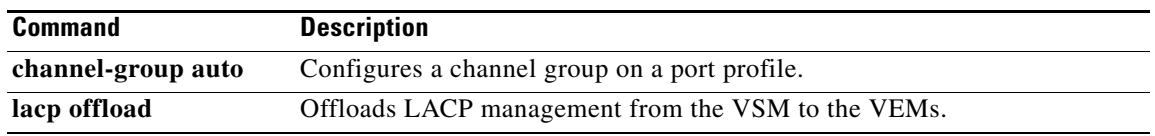

### **feature http-server**

To enable the HTTP server, use the **feature http-server** command. To disable the HTTP server, use the **no** form of this command.

**feature http-server**

**no feature http-server**

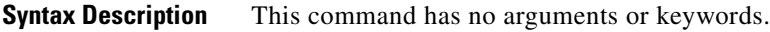

- Defaults **Enabled**
- **Command Modes** Global configuration (config)
- **Supported User Roles** network-admin

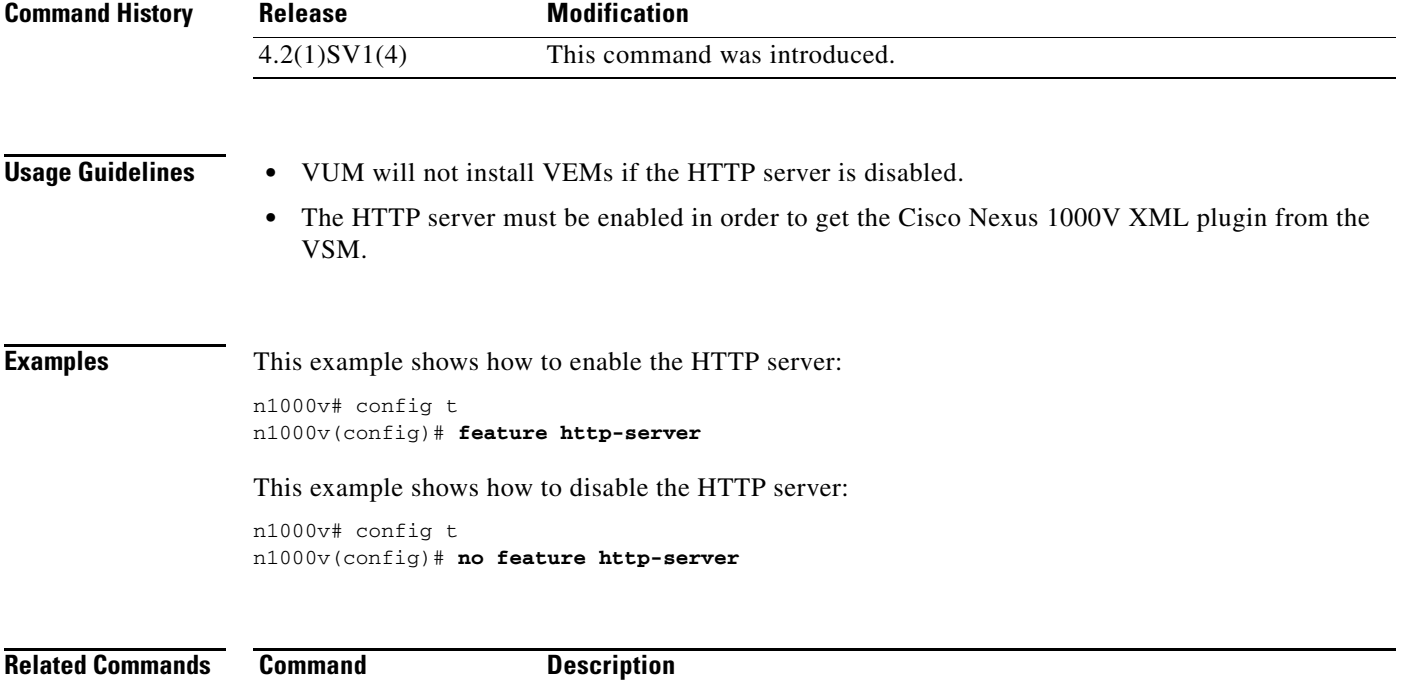

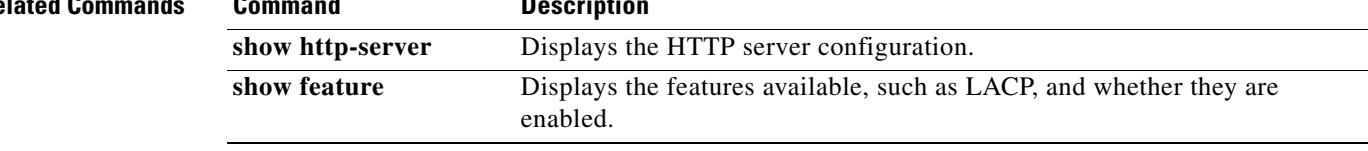

### **feature netflow**

To enable the NetFlow, use the **feature netflow** command. To disable the feature, use the **no** form of this command.

**feature netflow**

**no feature netflow**

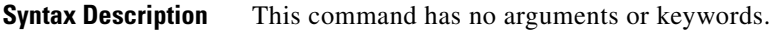

- **Defaults** Disabled
- **Command Modes** Global configuration (config)
- **Supported User Roles** network-admin

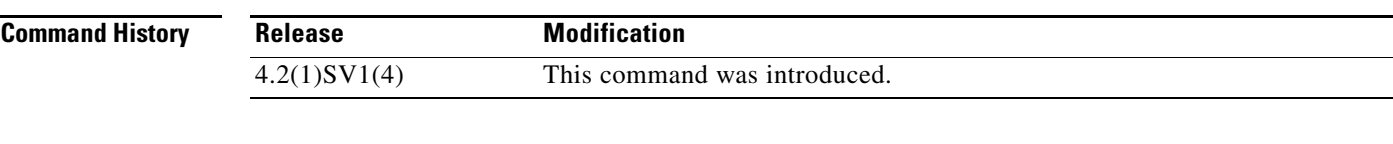

- **Usage Guidelines •** Be aware of resource requirements since NetFlow consumes additional memory and CPU resources.
	- **•** Memory and CPU resources are provided by the VEM hosting the flow monitor interface. Resources are limited by the number of CPU cores present on the VEM.
- **Examples** This example shows how to enable NetFlow: n1000v# config t

n1000v(config)# **feature netflow**

This example shows how to disable NetFlow:

n1000v# config t n1000v(config)# **no feature netflow**

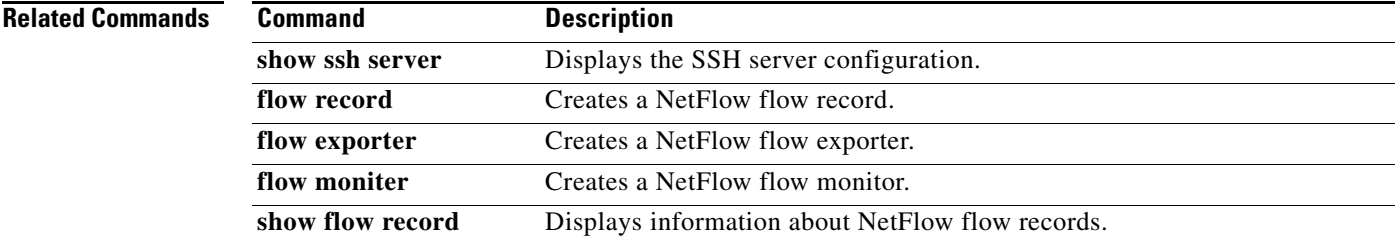

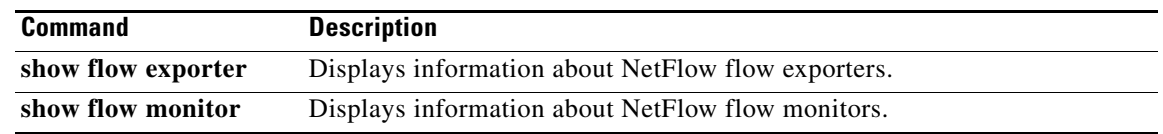

# **feature port-profile-roles**

To enable port profile roles to restrict user and group access, use the **feature port-profile-roles** command. To disable it, use the **no** form of this command.

**feature port-profile-roles**

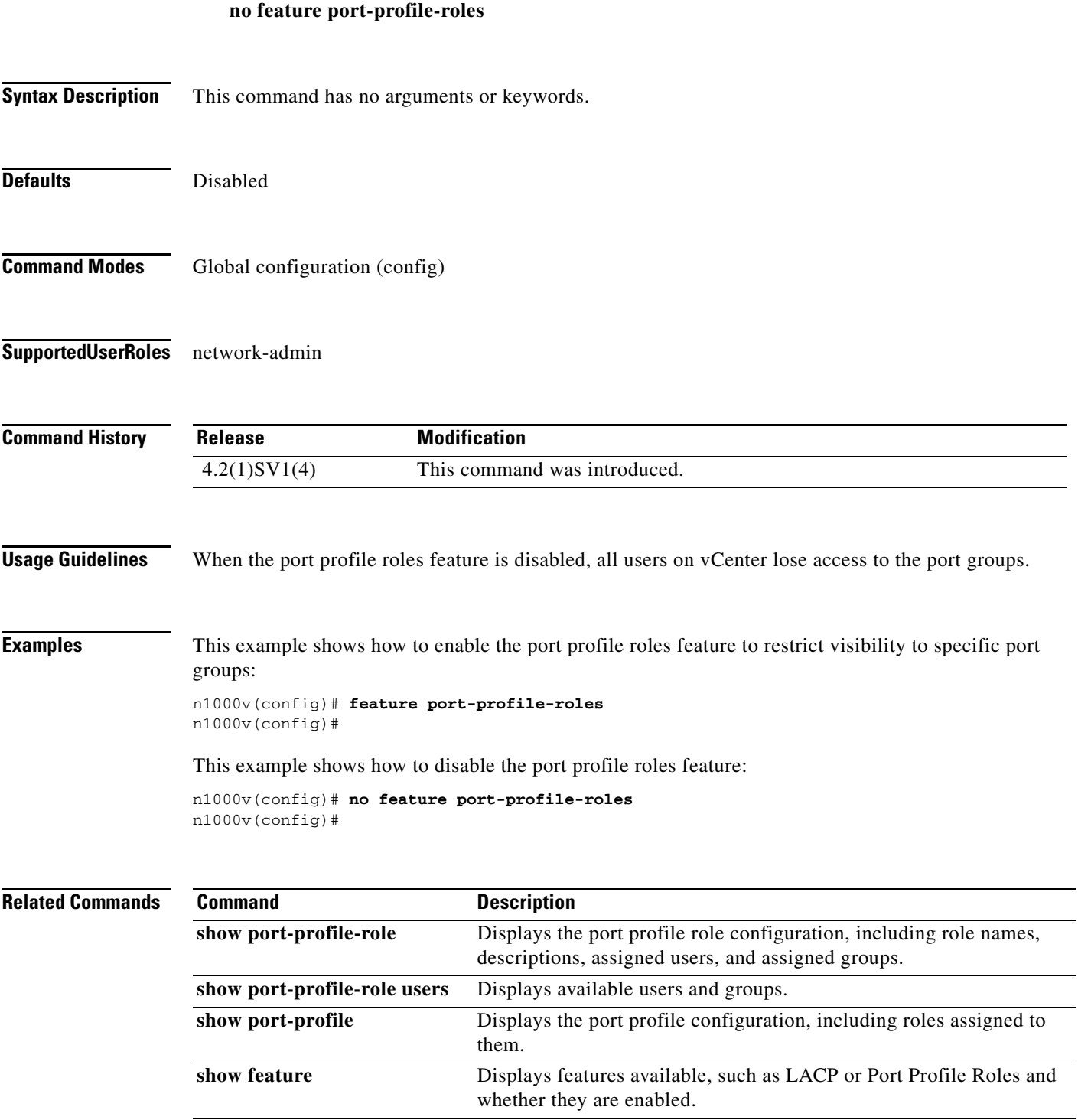

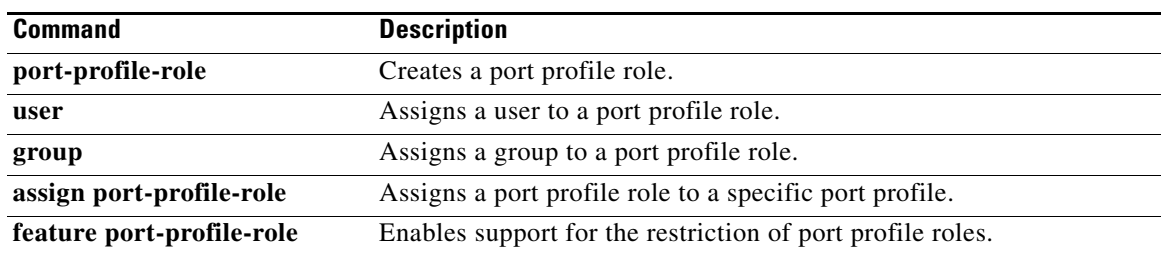

# **feature private-vlan**

To enable the private VLAN feature, use the **feature private-vlan** command. To disable the feature, use the **no** form of this command.

**feature private-vlan**

**no feature private-vlan**

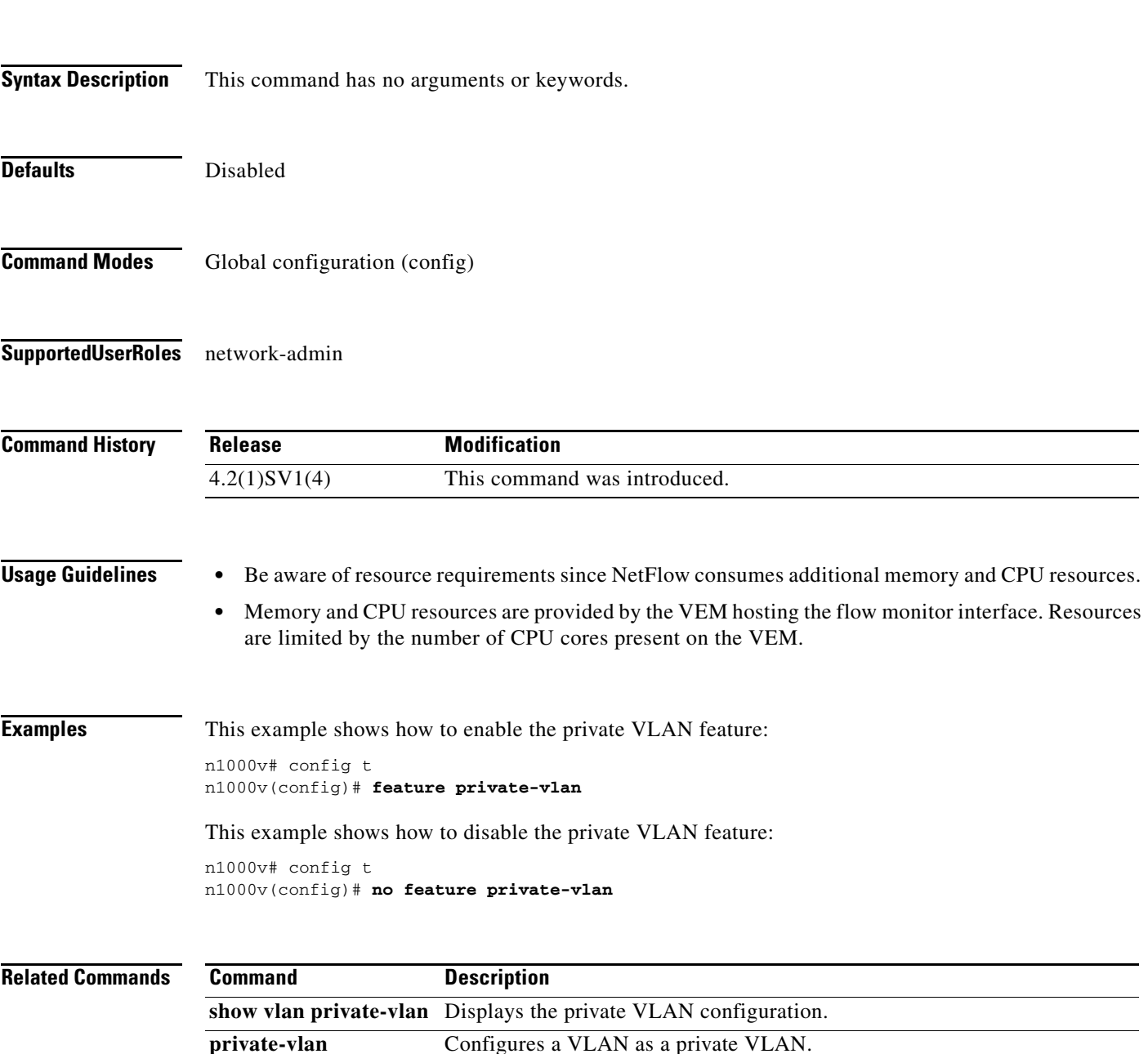

### **feature ssh**

To enable the secure shell (SSH) server, use the **feature ssh** command. To disable the server, use the **no** form of this command.

**feature ssh**

**no feature ssh**

- **Syntax Description** This command has no arguments or keywords.
- Defaults **Enabled**
- **Command Modes** Global configuration (config)
- **Supported User Roles** network-admin

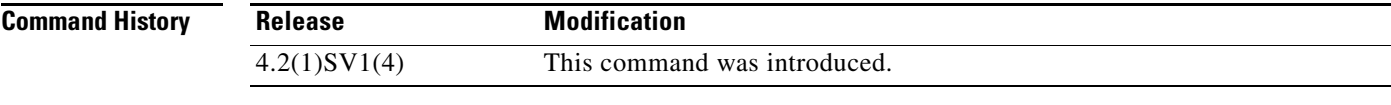

- **Usage Guidelines** Before enabling SSH, you must configure IP on a Layer 3 interface, out-of-band on the mgmt 0 interface, or inband on an Ethernet interface.
- **Examples** This example shows how to enable the SSH server:

n1000v# config t n1000v(config)# **feature ssh**

This example shows how to disable the SSH server:

n1000v# config t n1000v(config)# **no feature ssh**

**Related Commands**

**Command Description** show ssh server Displays the SSH server configuration. **ssh key** Generates an SSH server key. **ssh** Creates and starts an SSH server session. **show feature** Displays the features available, such as the SSH server, and whether they are enabled.

П

### *Send document comments to nexus1k-docfeedback@cisco.com.*

### **feature tacacs+**

To enable the TACACS+ server, use the **feature tacacs+** command. To disable the server, use the **no** form of this command.

**feature tacacs+**

**no feature tacacs+**

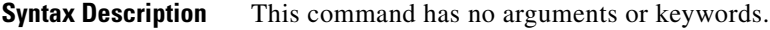

**Defaults** Disabled

**Command Modes** Global configuration (config)

**Supported User Roles** network-admin

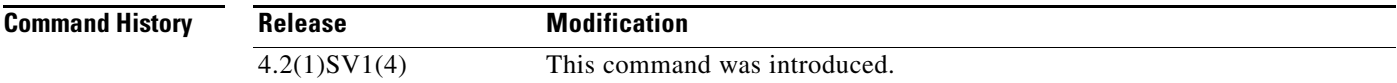

#### **Usage Guidelines**

**Examples** This example shows how to enable TACACS+:

n1000v# config t n1000v(config)# **feature tacacs+**

This example shows how to disable TACACS+:

n1000v# config t n1000v(config)# **no feature tacacs+**

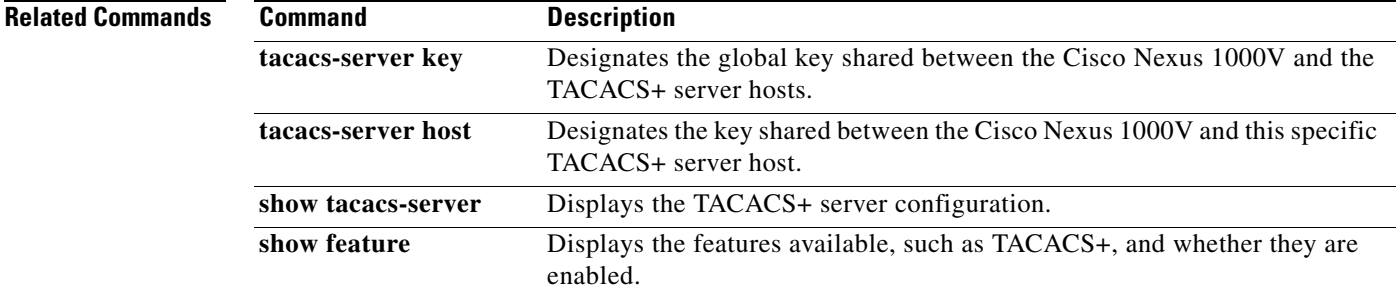

### **feature telnet**

To enable the Telnet server, use the **feature telnet** command. To disable the Telnet server, use the **no** form of this command.

**feature telnet**

**no feature telnet**

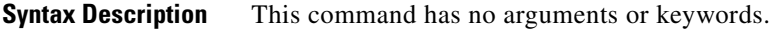

Defaults **Enabled** 

**Command Modes** Global configuration (config)

**Supported User Roles** network-admin

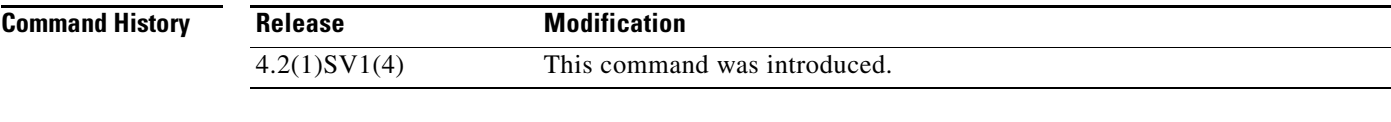

- **Usage Guidelines** Before enabling Telnet, you must configure IP on a Layer 3 interface, out-of-band on the mgmt 0 interface, or inband on an Ethernet interface.
- **Examples** This example shows how to enable the Telnet server:

n1000v# config t n1000v(config)# **feature telnet**

This example shows how to disable the Telnet server:

n1000v# config t n1000v(config)# **no feature telnet**

**Related Commands**

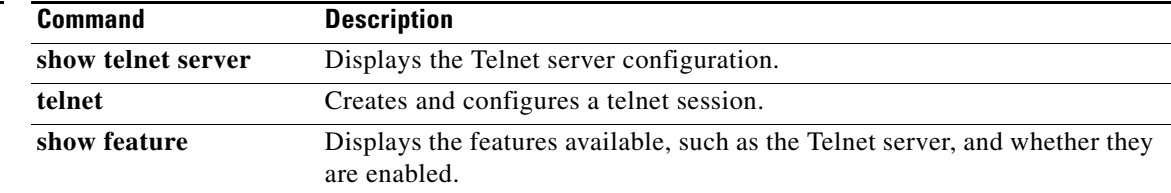

 $\mathbf{I}$ 

### *Send document comments to nexus1k-docfeedback@cisco.com.*

# **filter vlan**

To configure a filter from the source VLANs for a specified Switch Port Analyzer (SPAN) session, use the **filter vlan** command. To remove the filter, use the **no** form of this command.

**filter vlan** {*number | range*}

**no filter vlan** {*number | range*}

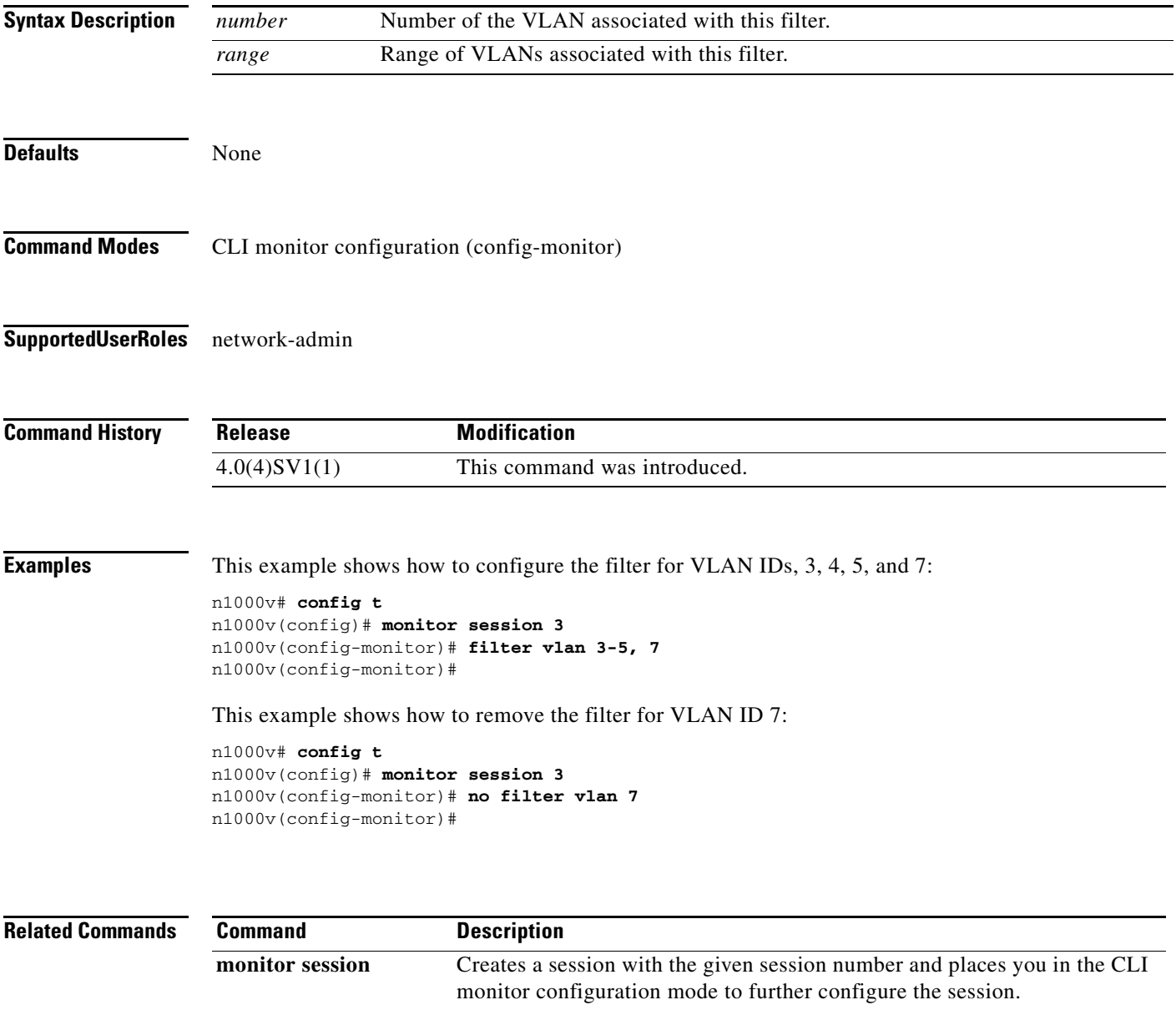

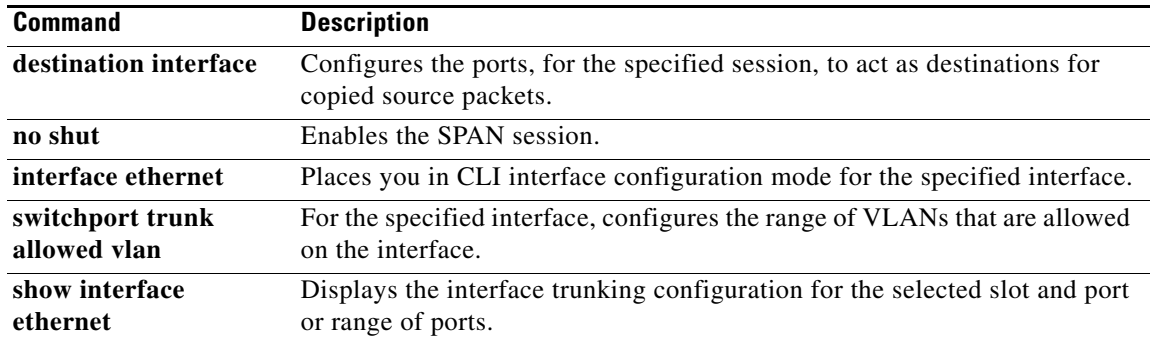

# **find**

To find filenames beginning with a character string, use the **find** command.

**find** *filename-prefix*

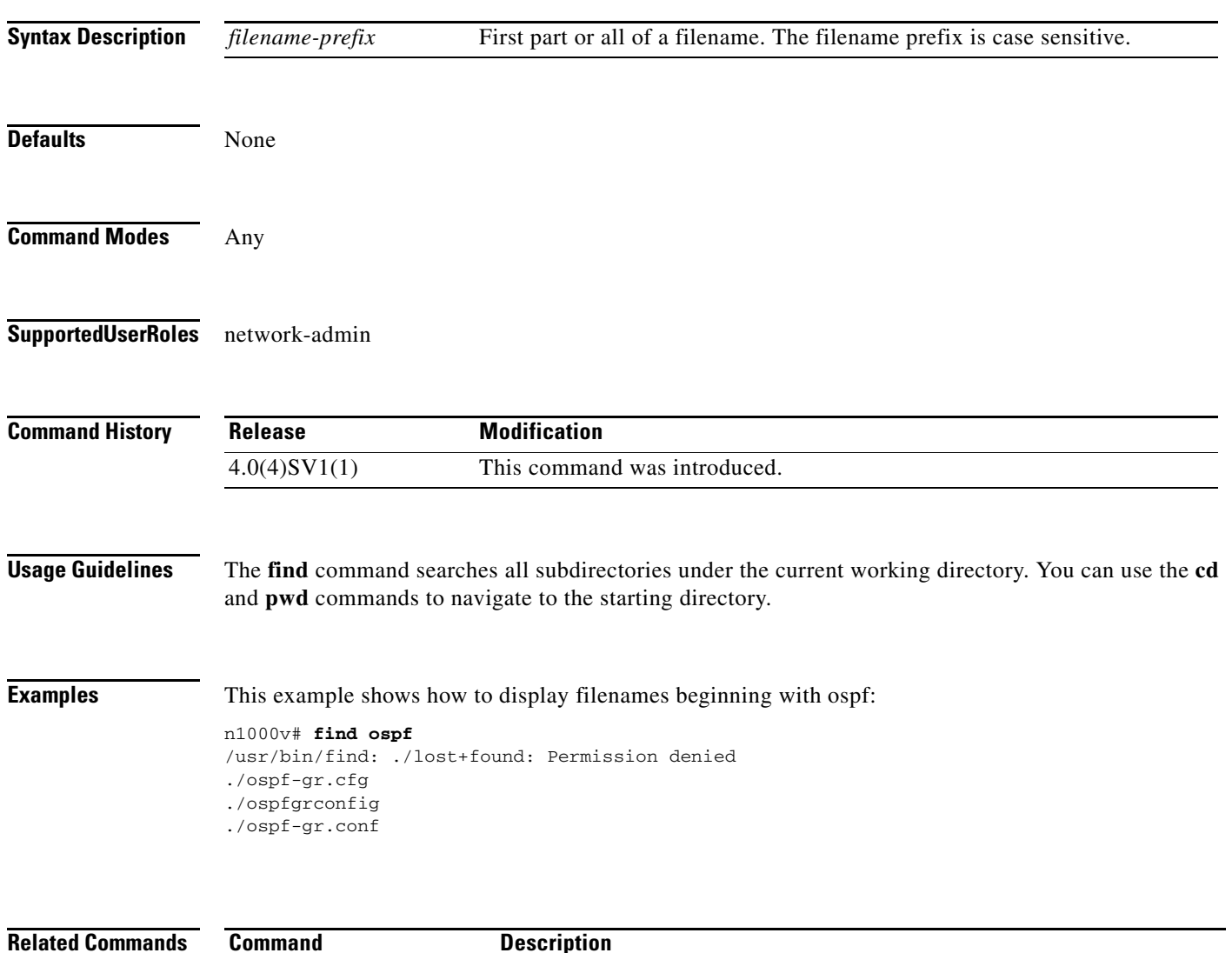

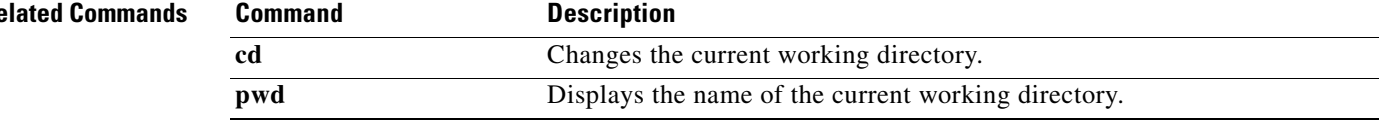

# **flow exporter**

To create or modify a Flexible NetFlow flow exporter defining where and how Flow Records are exported to the NetFlow Collector Server, use the **flow exporter** command. To remove a flow exporter, use the **no** form of this command.

**flow exporter** *exporter-name*

**no flow exporter** *exporter-name*

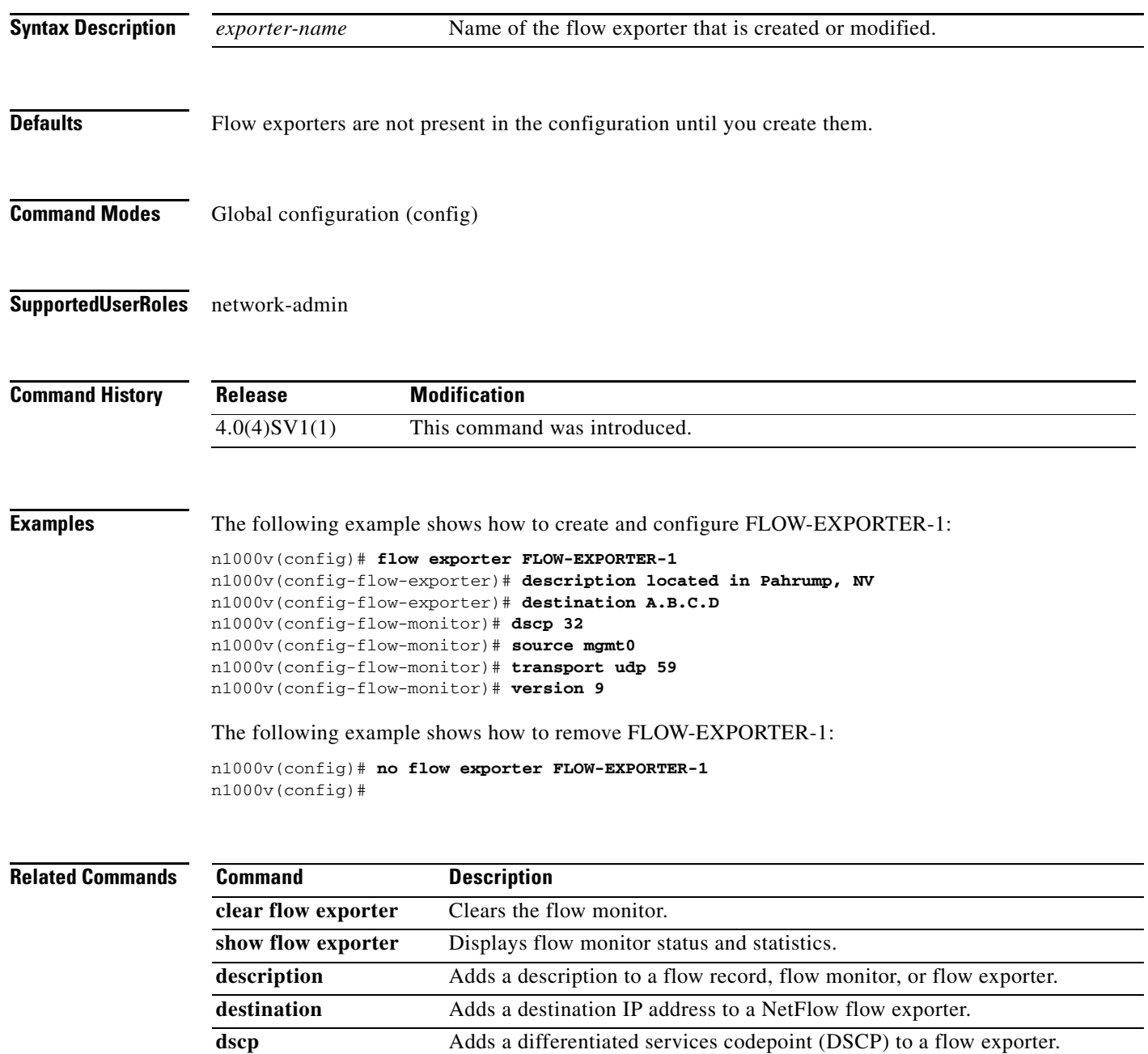

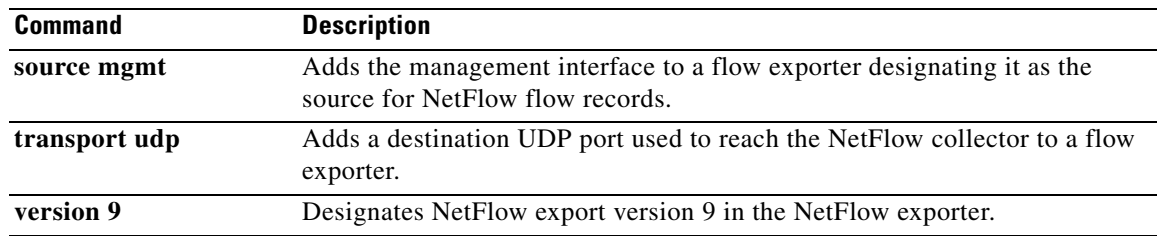

# **flow monitor**

To create a Flexible NetFlow flow monitor, or to modify an existing Flexible NetFlow flow monitor, and enter Flexible NetFlow flow monitor configuration mode, use the **flow monitor** command. To remove a Flexible NetFlow flow monitor, use the **no** form of this command.

**flow monitor** *monitor-name*

**no flow monitor** *monitor-name*

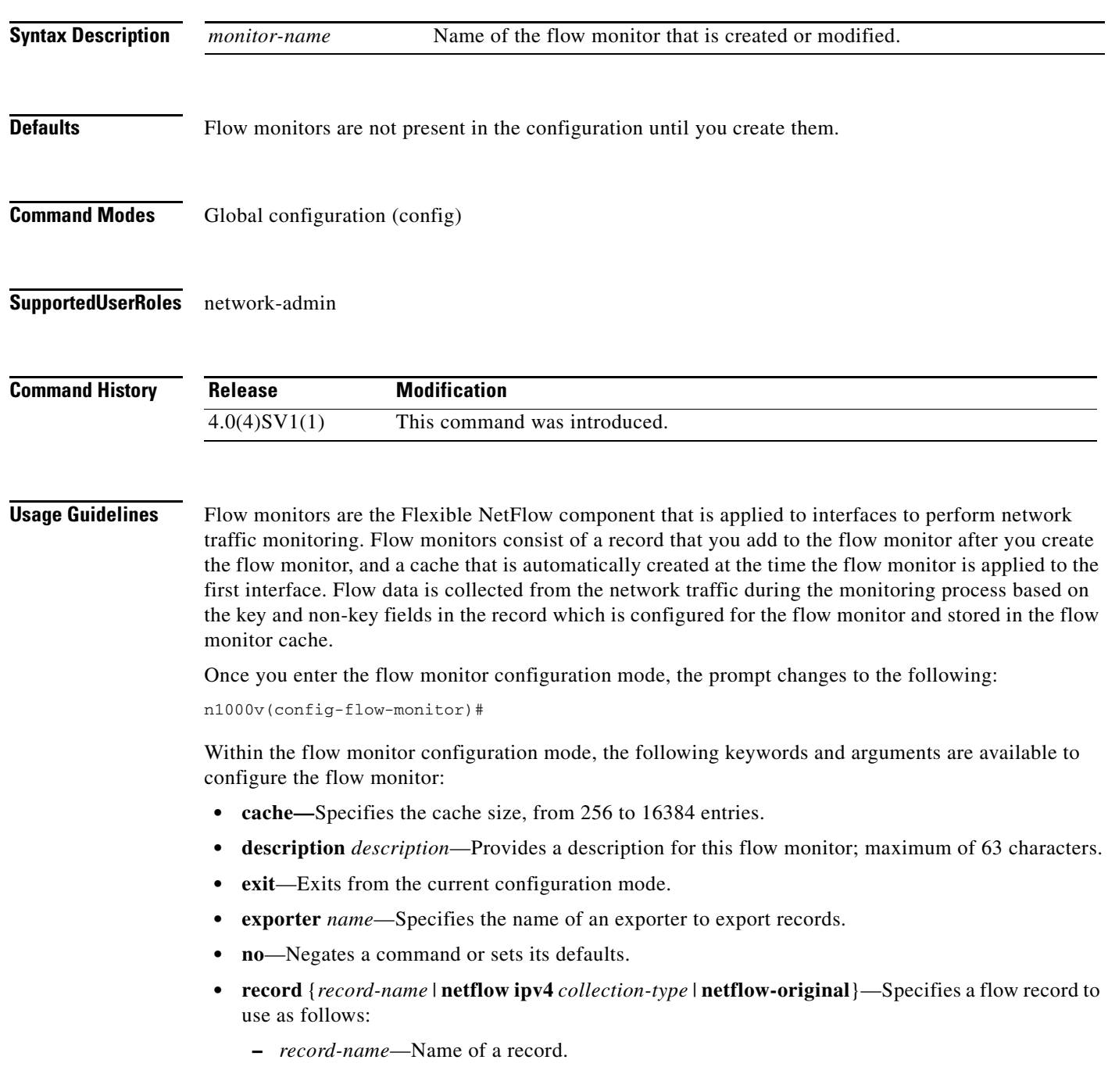

 $\blacksquare$ 

- **– netflow ipv4** *collection-type*—Specifies the traditional IPv4 NetFlow collection schemes as follows:
	- **original-input**—Specifies the traditional IPv4 input NetFlow.
	- **original-output**—Specifies the traditional IPv4 output NetFlow
	- **protocol-port**—Specifies the protocol and ports aggregation scheme.
- **– netflow-original**—Specifies the traditional IPv4 input NetFlow with origin autonomous systems.
- **• timeout** {**active** | **inactive**}—Specifies a flow timeout period as follows:
	- **– active**—Specifies an active or long timeout in the range of 60 to 4092 seconds.
	- **– inactive**—Specifies an inactive or normal timeout in the range of 15 to 4092 seconds.

The **netflow-original** and **original-input** keywords are the same and are equivalent to the following commands:

- **• match ipv4 source address**
- **• match ipv4 destination address**
- **• match ip tos**
- **• match ip protocol**
- **• match transport source-port**
- **• match transport destination-port**
- **• match interface input**
- **• collect counter bytes**
- **• collect counter packet**
- **• collect timestamp sys-uptime first**
- **• collect timestamp sys-uptime last**
- **• collect interface output**
- **• collect transport tcp flags**

The **original-output** keywords are the same as **original-input** keywords except for the following:

- **• match interface output** (instead of match interface input)
- **• collect interface input** (instead of collect interface output)

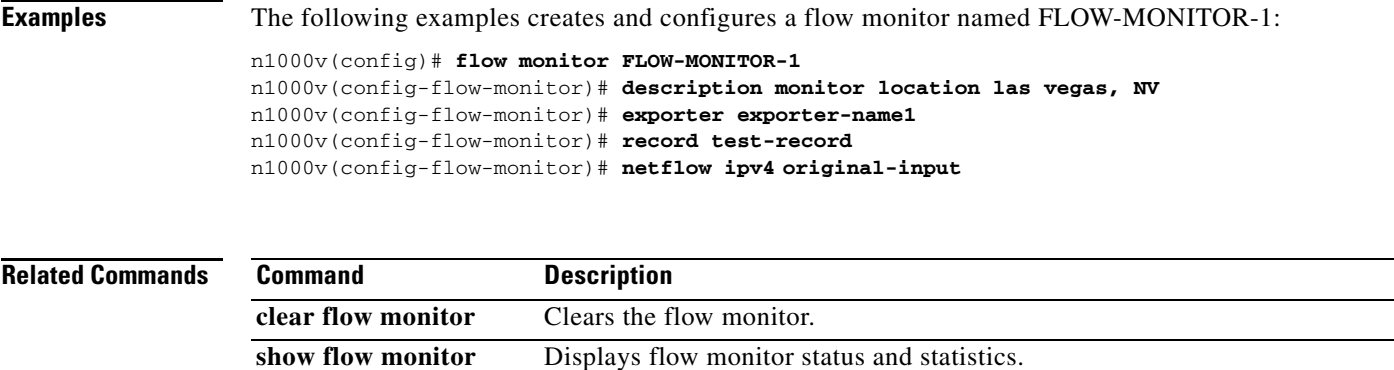

## **flow record**

To create a Flexible NetFlow flow record, or to modify an existing Flexible NetFlow flow record, and enter Flexible NetFlow flow record configuration mode, use the **flow record** command. To remove a Flexible NetFlow flow record, use the **no** form of this command.

**flow record** *record-name*

**no flow record** *record-name*

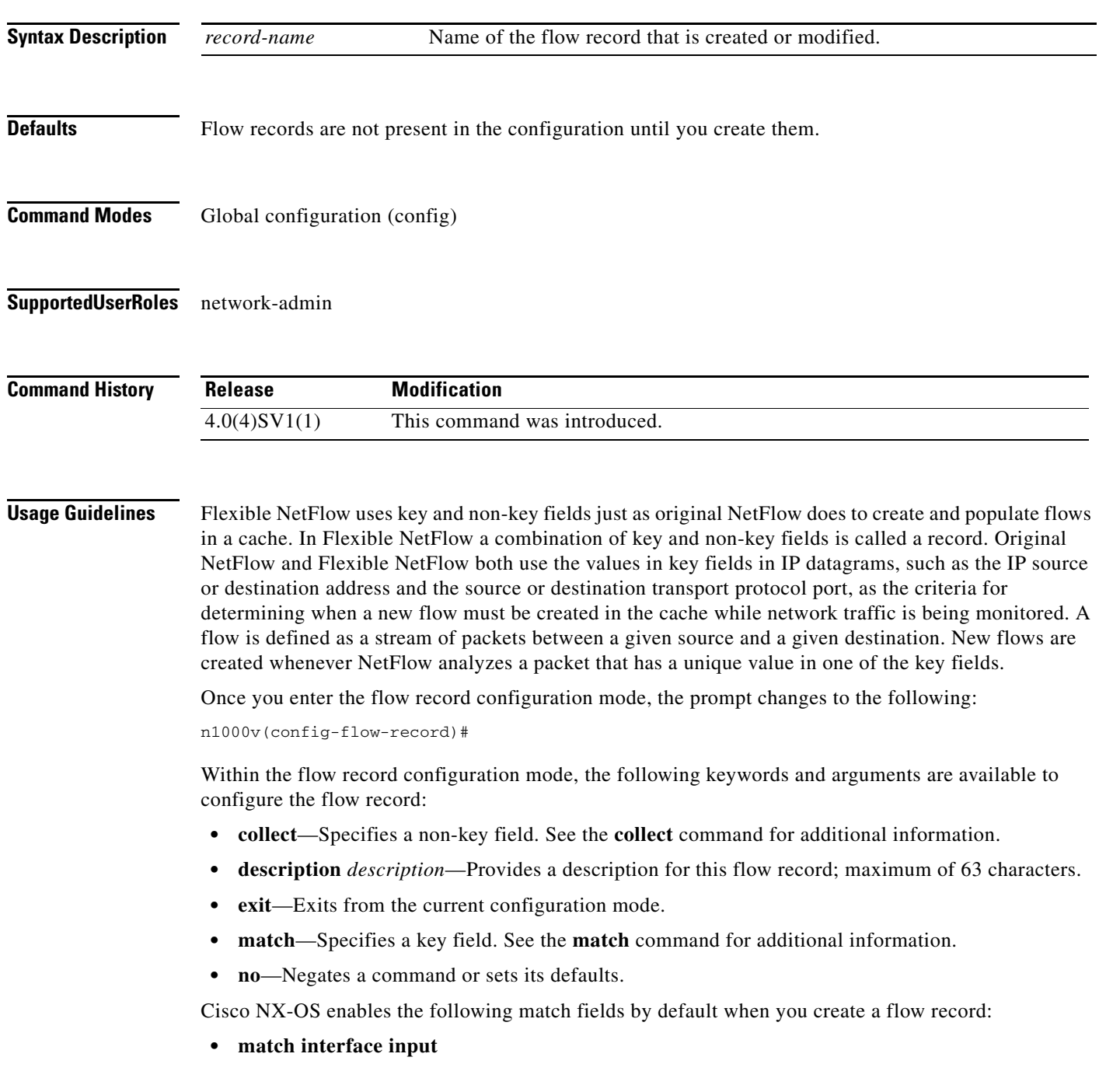

 $\blacksquare$ 

- **• match interface output**
- **• match flow direction**

**Examples** The following example creates a flow record named FLOW-RECORD-1, and enters Flexible NetFlow flow record configuration mode:

> n1000v(config)# **flow record FLOW-RECORD-1** n1000v(config-flow-record)#

#### **Related Co**

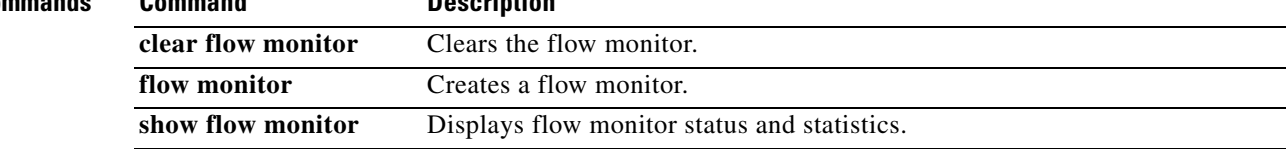

# **from (table map)**

To map input field values to output field values in a QoS table map, use the **from** command.

**from** *source-value* **to** *dest-value*

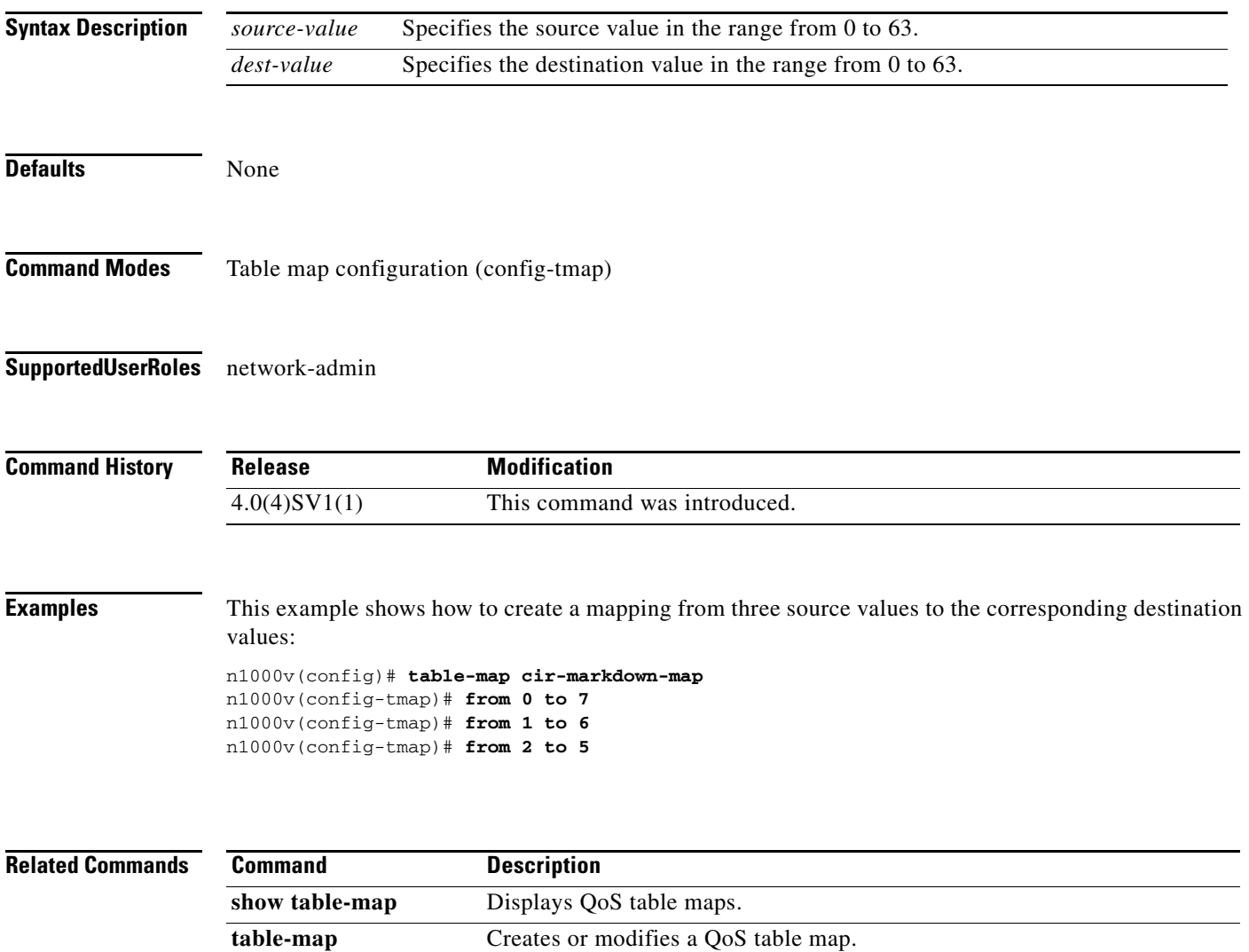